### 専用アプリケーションソフト

## SOFT TITIE BRAIN

# Ver1.41 アップデート手順 (データファイルの読込みで XLS ファイルが選択できない場合)

表示している画面は Windows10 で一例です。お使いの OS により表示画面や名称、動作が一部異なる場合がございます。

## 操作手順

はじめに

現在インストールされている SOFT TITLE BRAIN の削除を行います。

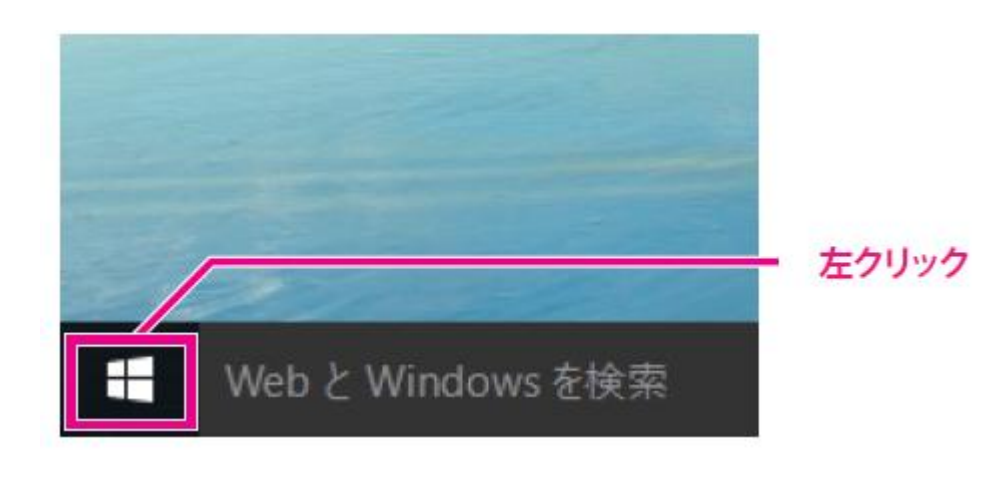

①「デスクトップ画面」にて、画面左下の Windows スタートボタンを左クリックします。

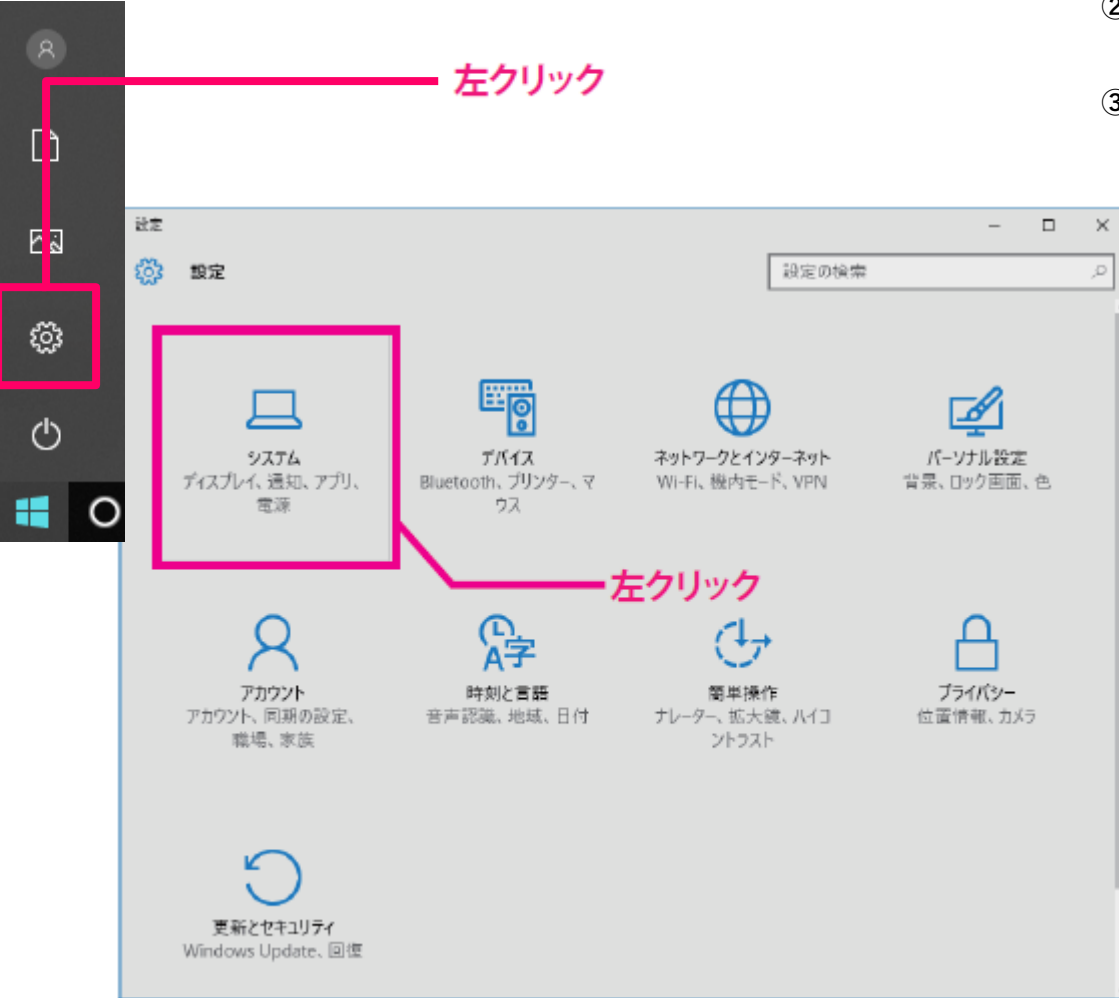

②表示されたメニューの中の「設定」を左クリックして開きます。

③設定画面にて、「システム」を左クリックします。

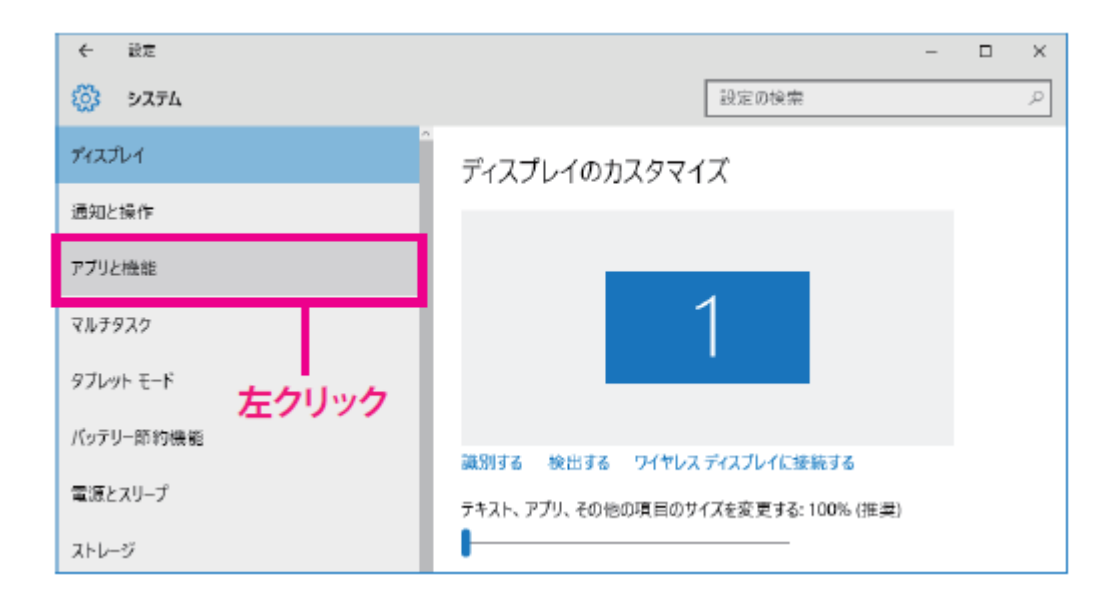

### ④システム画面にて、「アプリと機能」を左クリックします。

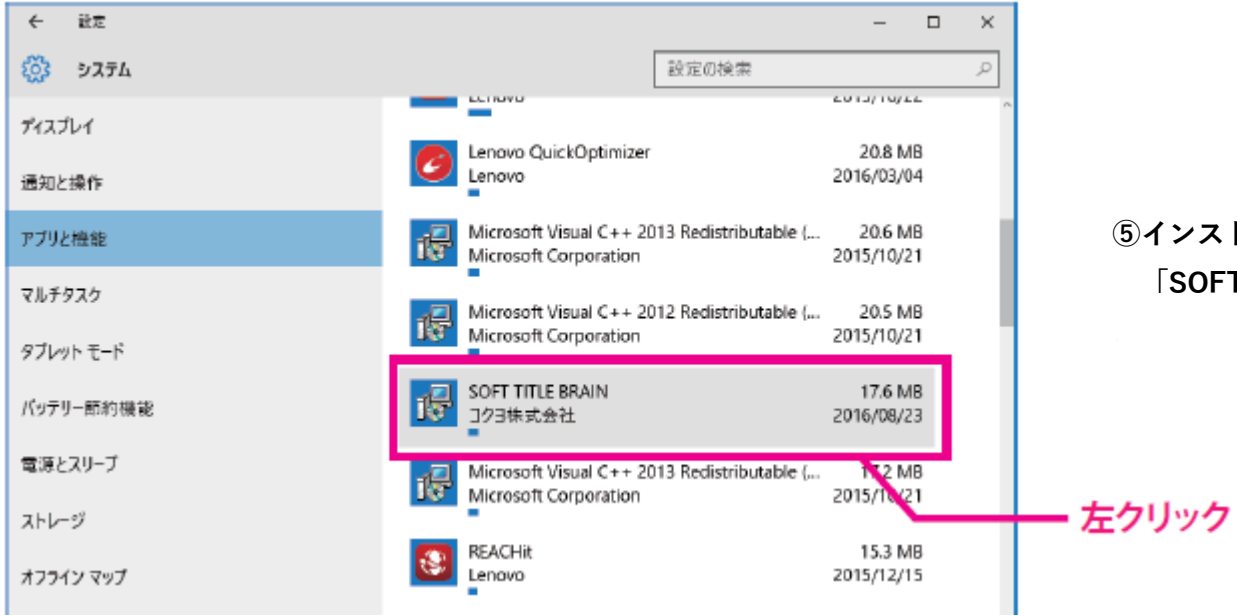

⑤インストールされているアプリ一覧から、 「SOFT TITLE BRAIN」を探して左クリックします。

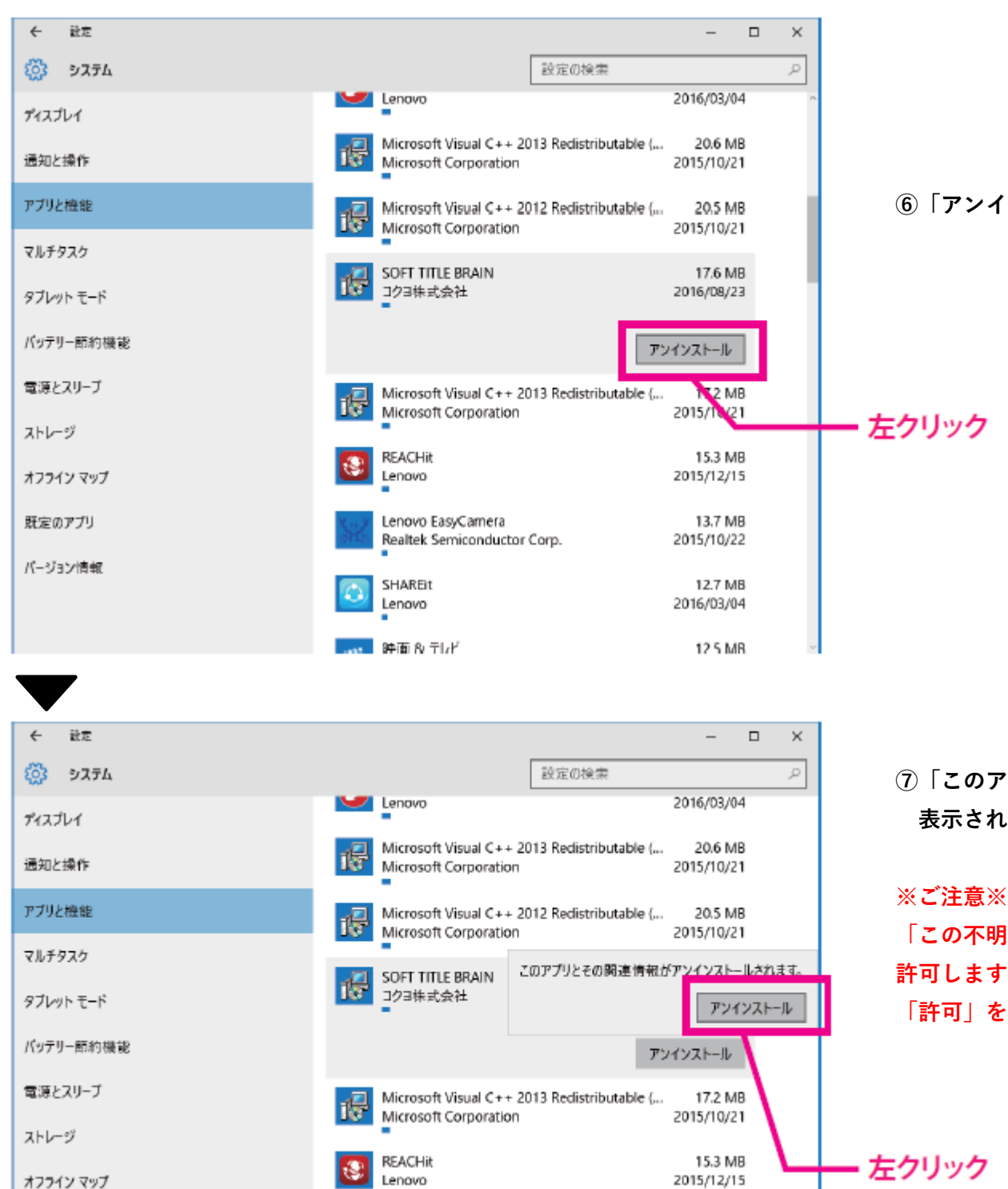

⑥「アンインストール」を左クリックします。

⑦「このアプリとその関連情報がアンインストールされます」と 表示されるので「アンインストール」をクリックします。

「この不明な発行元からのアプリが PC に変更を加えることを 許可しますか?」と表示される場合があります。 「許可」をクリックします。

#### **SOFT TITLE BRAIN**

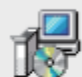

Windows Iこ SOFT TITLE BRAIN を設定しています。しばらくお待ちください。

#### 残儿時間 2秒

キャンセル

#### $\leftarrow$ 設定  $\Box$  $\mathsf{X}$  $\equiv$  $503 - 9774$ 設定の検索  $\mathcal{P}$  $201J/10JL1$ аутврать тися ротать ディスプレイ User Manuals 42.9 MB 2015/10/22 Lenovo 通知と操作 Lenovo QuickOptimizer 20.8 MB アブリと機能 Ø Lenovo 2016/03/04 マルチタスク Microsoft Visual C++ 2013 Bedistributable (... 20.6 MB<br>Wine Soft Corporation 谩 SIDI 10/2<br>ARRADE タブレット モード Microsoft Visual C++ 2 Microsoft Visual C++ 2012 Redistributable (... 20.5 MB パッテリー節約機能 2015/10/21 電源とスリーブ Microsoft Visual C++ 2013 Redistributable (... 17.2 MB **Contract** 谩 Microsoft Corporation 2015/10/21 ストレージ  $15.3 \text{ MB}$ **REACHit** Lenoverse as a grand state and state and state and state and state and state and state and 2015/12/15 オフライン マップ Lenovo EasyCamera 13.7 MB 既定のアプリ Realtek Semiconductor Corp. 2015/10/22 パージョン情報 SHAREit 12.7 MB 2016/03/04 Lenovo …… 映画 & テレビ 12.5 MB

⑧左記画面が数秒表示され、消えるまでお待ちください。

### ⑨アプリと機能画面から「SOFT TITLE BRAIN」の表示が 無くなれば削除完了です。

#### 次に、コクヨ HP よりインストール手順をご案内します。

インターネットより、コクヨ HP にアクセスします。 アドレス:www.kokuyo.co.jp

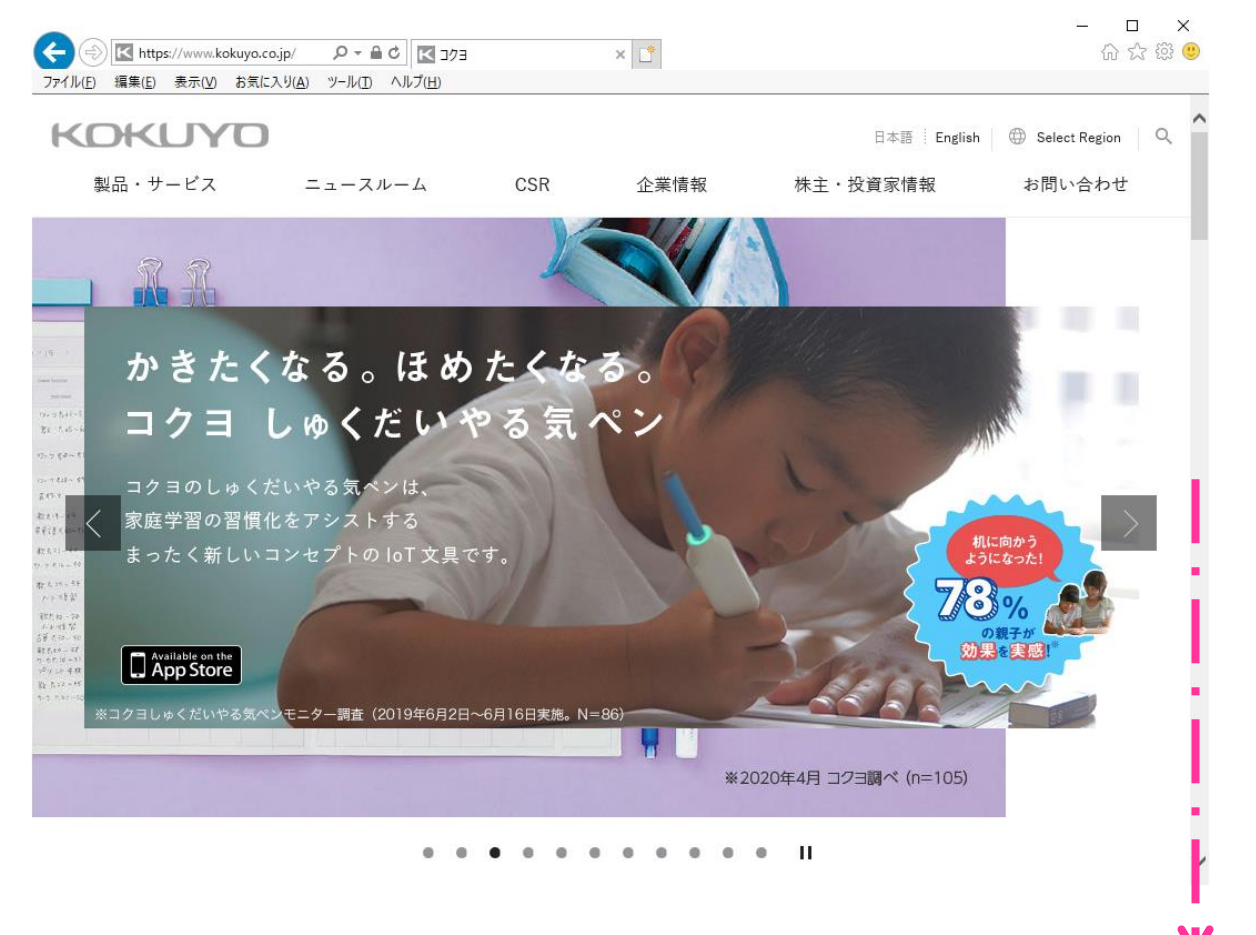

⑩コクヨ HP にアクセスしてトップページを開きます。 ※画面内容は、アクセス時期により異なります。

⑪画面を下にスクロールします。

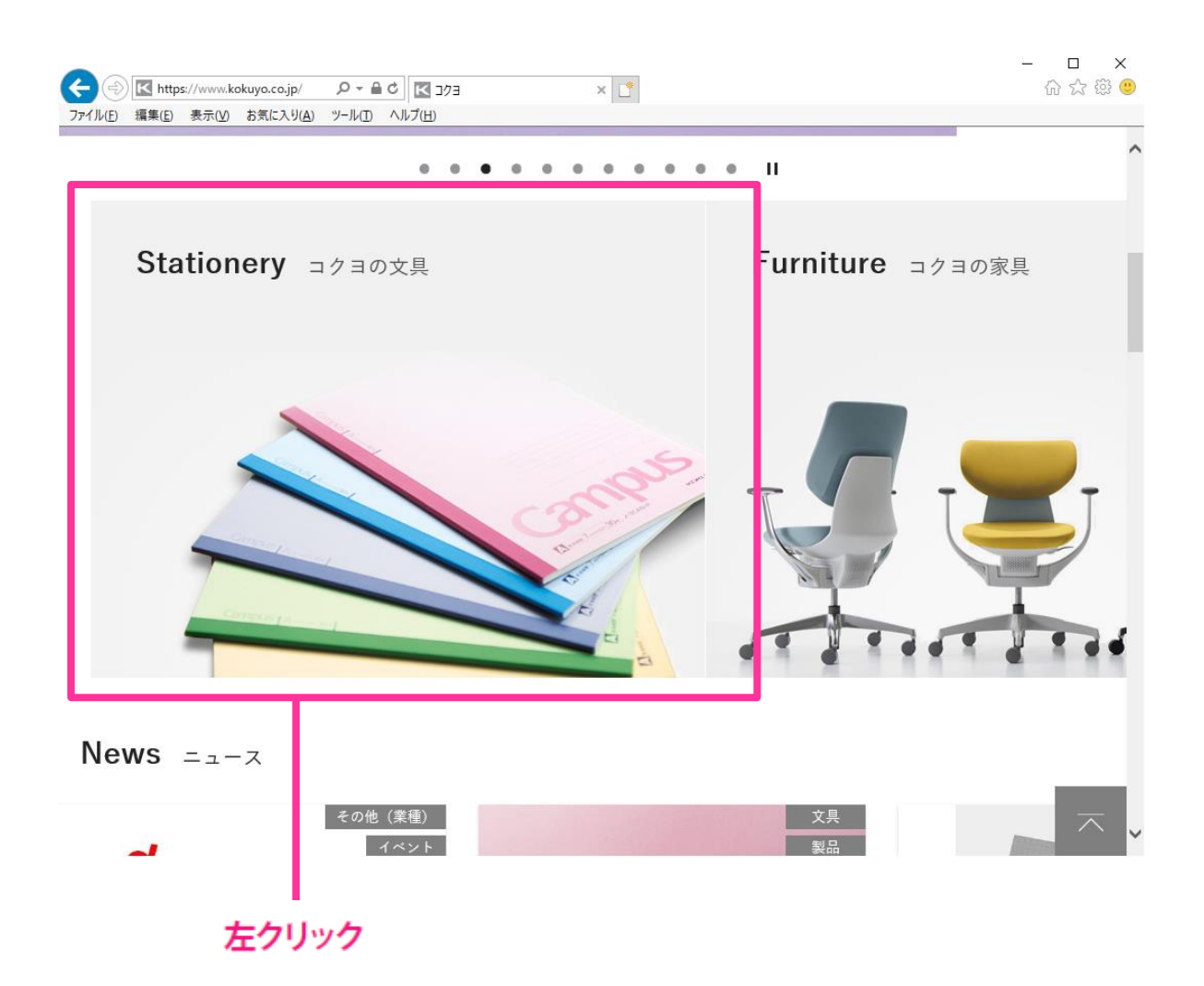

⑫「Stationery」コクヨの文具をクリックします。

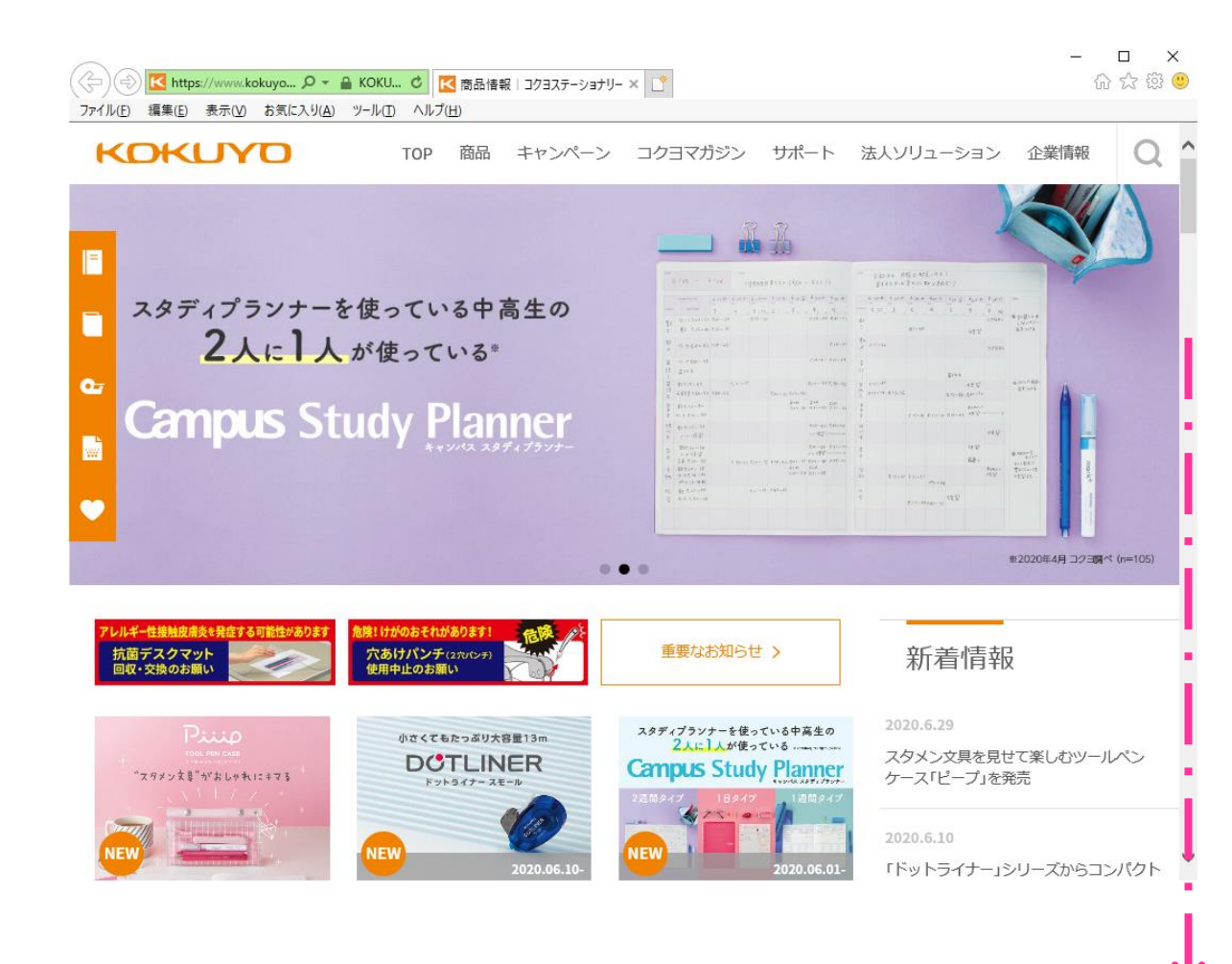

⑬新しいページが表示されます。 ※画面内容は、アクセス時期により異なります。

#### ⑭画面を下にスクロールします。

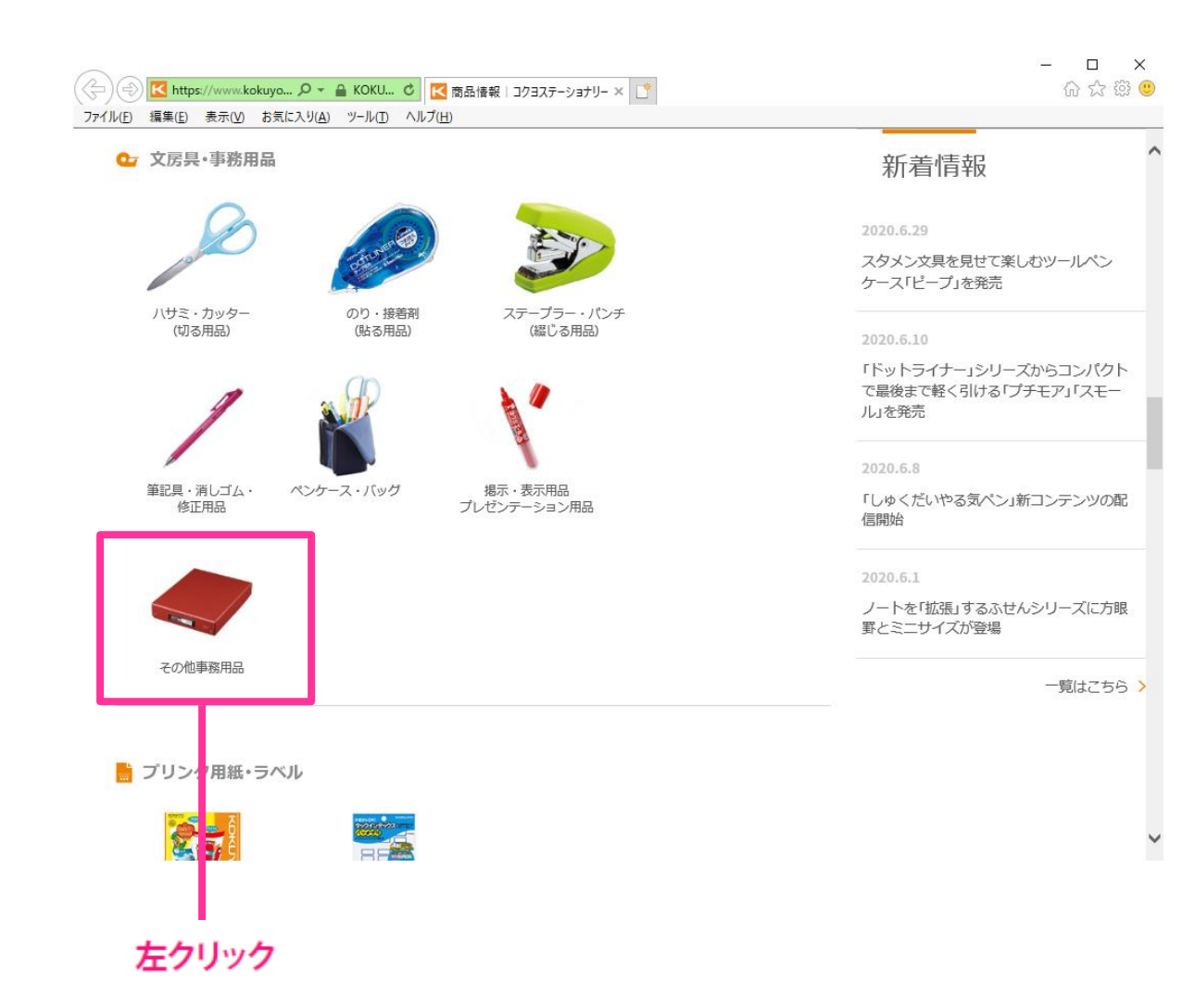

#### ⑮「その他事務用品」をクリックします。

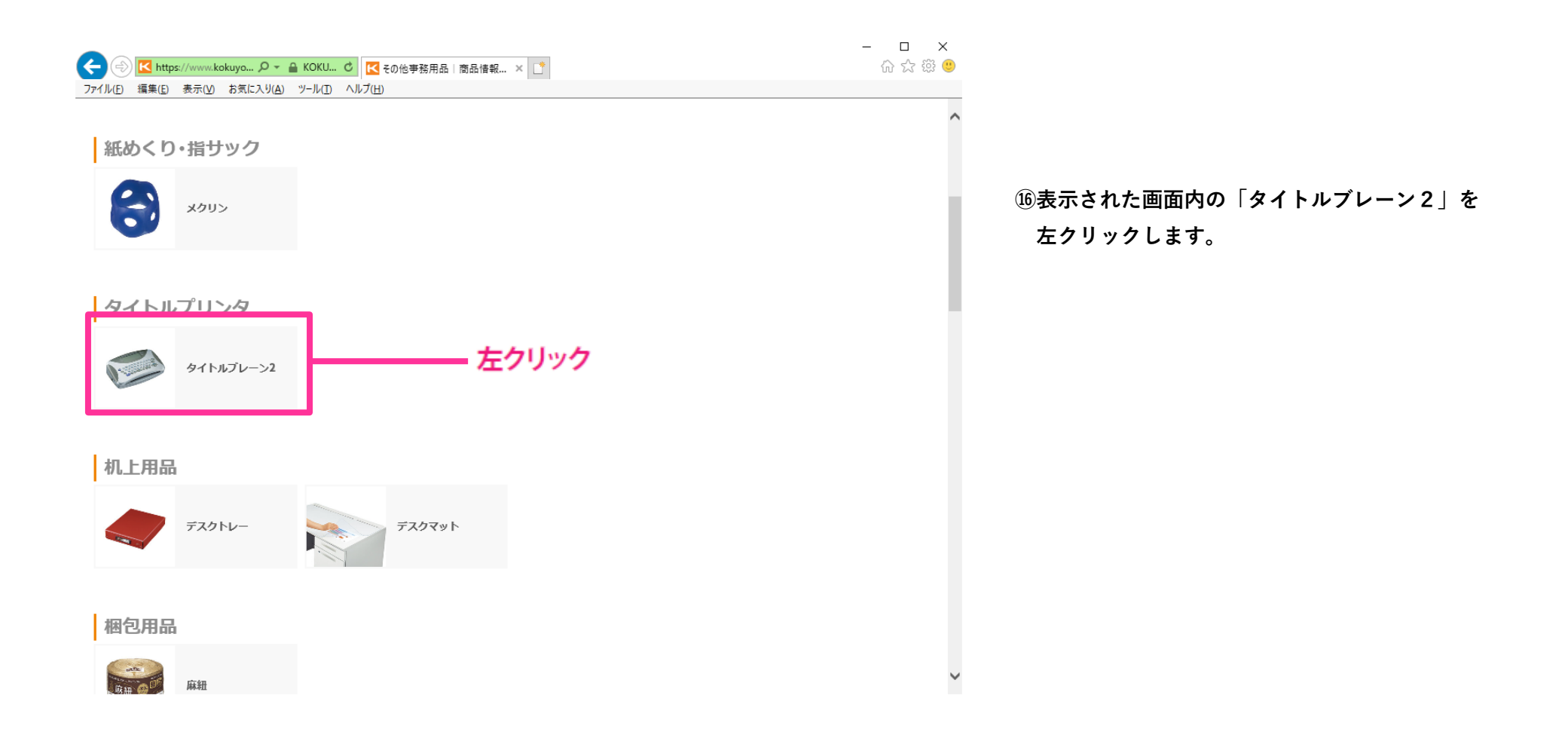

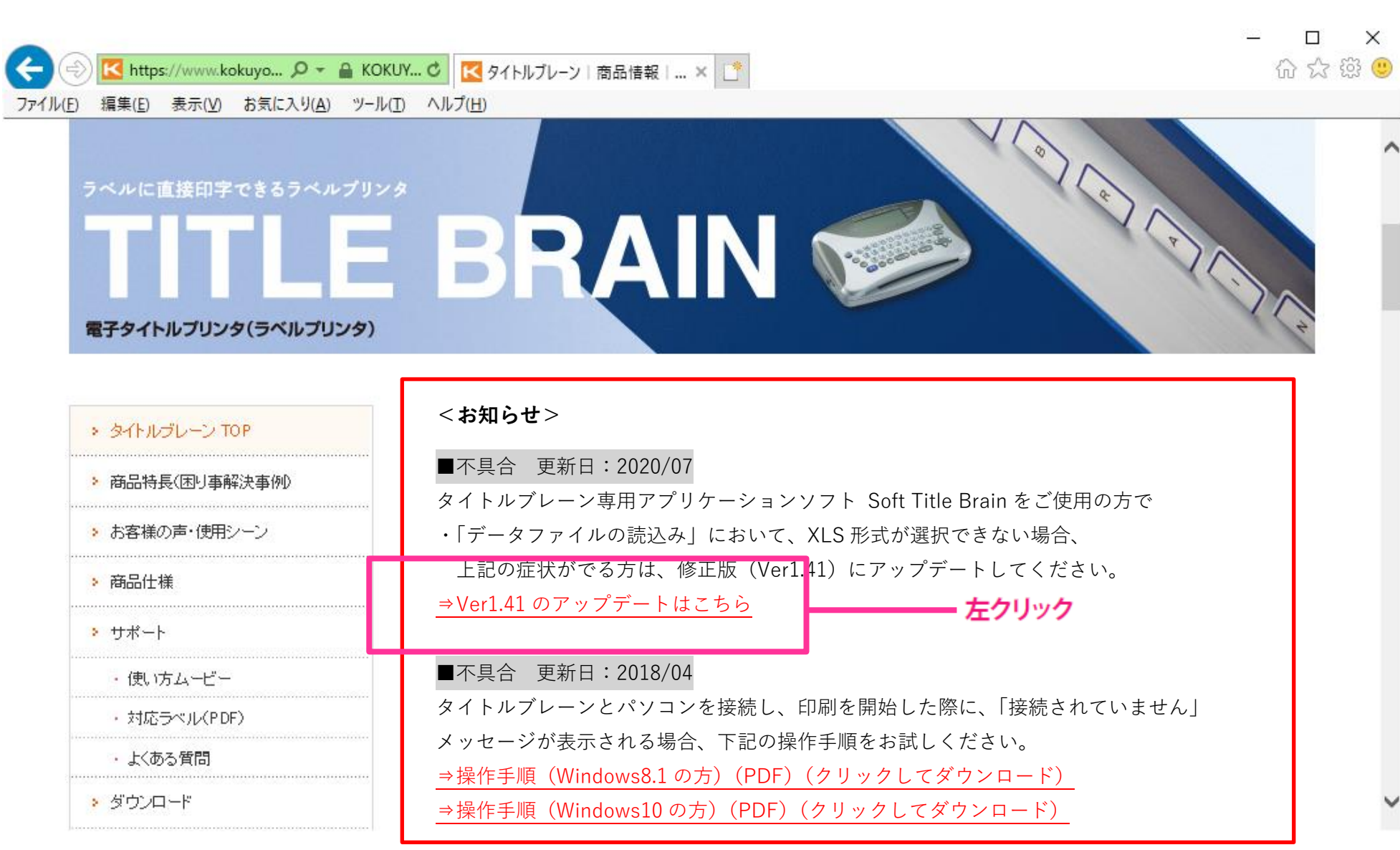

⑰⇒Ver1.41 のアップデートはこちらを左クリックします。

下記のページが表示されます(仮)

■ SOFT TITLE BRAIN Version1.41 のご案内

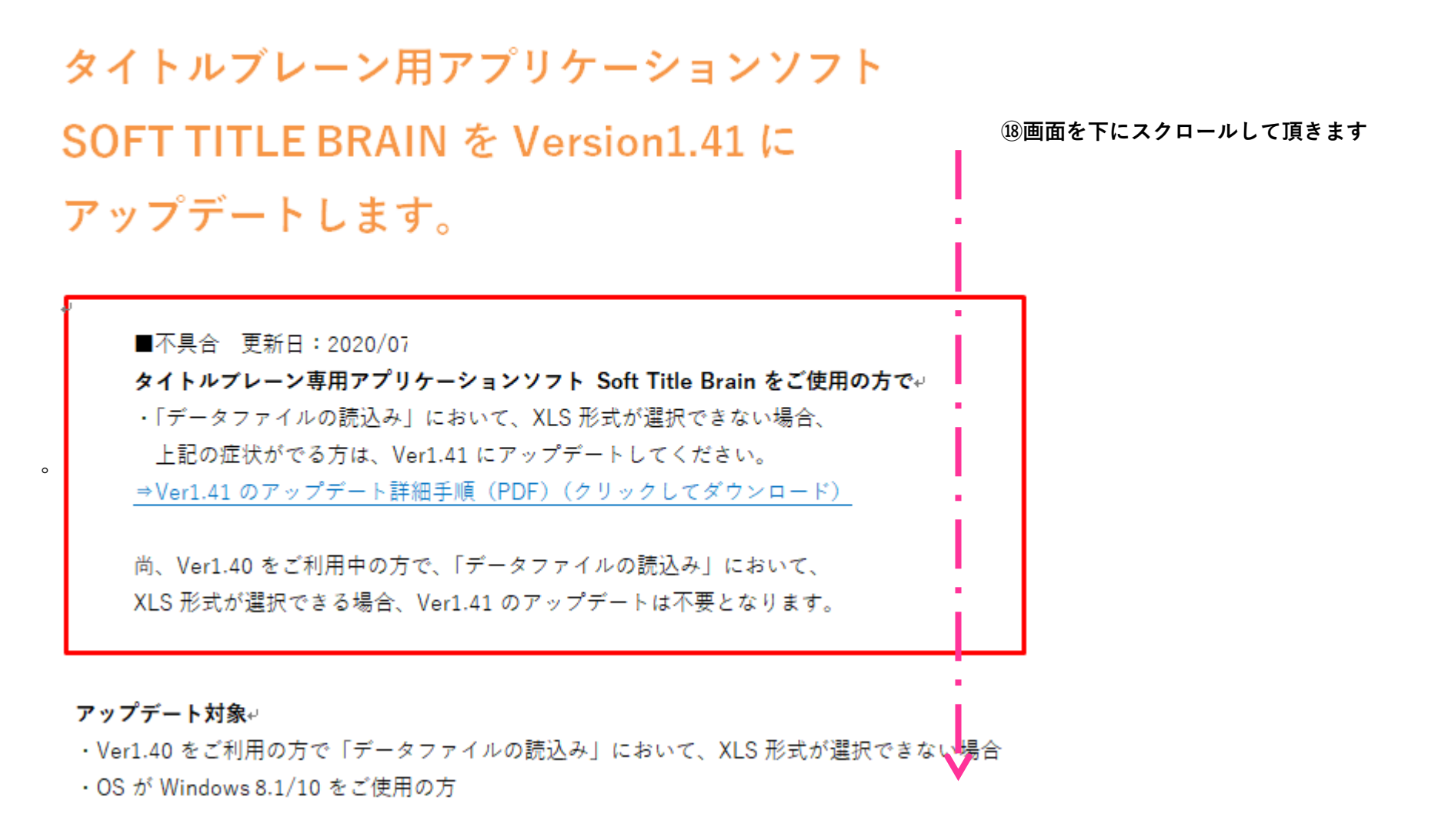

※この先の手順は、操作手順(Windows10 の方)(PDF)(クリックしてダウンロード) 操作手順の⑱以降と同じ。

但し、フォルダ名称の変更があった場合は修正が必要。

また、手順㉛、㉟は消去する(おそらく 32bit アプリでは発生しないと思われる)